# WIPRA ARTS COMMERCE & PHYSICAL EDUCATION COLLEGE

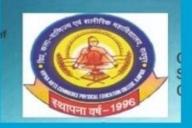

# **VALUE ADDED COURSE ON MS.OFFICE**

**Organized By DEPARTMENT OF COMPUTER & SCIENCE** Date: 1<sup>st</sup> Sep -30<sup>th</sup>Sep 2018

#### VIPRA ARTS COOMERCE AND PHYSICAL EDUCATION COLLEGE

#### DEPARTMENT OF COMPUTR

#### MICROSOFT OFFICE

#### SESSION-2018-19

Students Name-....

Time – 30 min

MM - 20

**ANSWER THE FOLLOWING QUESTION:-**

Q1. How many margins sare there on a page?

- A. Two (header and footer)
- B. Four (top, bottom, right and left)
- C. Two (landscape and portrait)
- D. Four (center, top, left and bottom)

Q2. Word has Web authoring tools allow you to incorporate \_\_\_\_\_ on Web pages.

- A. bullets
- B. hyperlinks
- C. sounds
- D. all of the above

Q3.10. Home Key

- A. Moves the cursor beginning of the document
- B. Moves the cursor beginning of the paragraph
- C. Moves the cursor beginning of the screen
- D. Moves the cursor beginning of the line

Q4. To copy cell contents using drag and drop press the

- A. End key
- B. Shift key
- C. Esc key
- D. Ctrl key

Q5. What type of chart is useful for comparing values over categories ?

A.Pie ChartB.Column Chart

C.Line ChartD.Dot Graph

Q6.Which functionin Excel tells how many numeric entries are there ?

A.NUMB.COUNT

C.SUMD.CHKNUM

Q7.Which one is not a Function in MS Excel ?

A.SUMB.AVG

C.MAXD.MIN

Q8. A feature of MS Office that saves the document automatically after certain interval is called \_\_\_\_\_

A.SaveB.Save As

C.Auto SaveD.Backup

Q9.\_\_\_\_\_ is a presentation program.

(A) U-torrent

- (B) Mozilla Firefox
- (C) MS PowerPoint
  - (D) Slide Panel

Q10. The slide that is used to introduce a topic and set the tone for the presentation is called the

- (A) Title slide
- (B) Bullet slide
  - (C) Table slide
  - (D) Graph slide

# VALUE ADDED COURSE SESSION 2018-19

# **TOPIC : MICROSOFT OFFICE**

DURATION : 30 HOURS (1 MONTH)

**SYLLABUS:**Ms. Office course trains students how to use MS Office applications use in office work such as creating professional-quality documents; store, organize and analyze information; arithmetic operations and functions; and create dynamic slide presentations with animation, narration, images, and much more, digitally and effectively.

#### WEEK 1:Ms. word

- Creating, editing, saving and printing text documents
- Font and paragraph formatting
- Simple character formatting
- Inserting tables, smart art, page breaks
- Using lists and styles
- Working with images
- Using Spelling and Grammar check
- Mail Merge

#### WEEK 2:Ms. Excel

- Spreadsheet basics
- Creating, editing, saving and printing spreadsheets
- Working with functions & formulas
- Modifying worksheets with color &autoformats

#### WEEK 3:MS.Excel

- Graphically representing data : Charts & Graphs
- Speeding data entry : Using Data Forms
- Analyzing data : Data Menu, Subtotal, Filtering Data
- Formatting worksheets
- Securing & Protecting spreadsheets

#### WEEK 4: Ms. Power Point

- Opening, viewing, creating, and printing slides
- Applying auto layouts
- Adding custom animation
- Using slide transitions
- Graphically representing data : Charts & Graphs
- Creating Professional Slide for Presentation.

# TIME TABLE FOR ADD ON PROGRAME

### ON

# MICROSOFT OFFICE

1<sup>ST</sup> SEPTEMBER TO 30 SEPTEMBER 2018

| DAY       | TIME               | TEACHER               |
|-----------|--------------------|-----------------------|
| MONDAY    |                    | MR. Mohit Shriwastav  |
| TUESDAY   |                    |                       |
| WEDNESDAY | 01:00PM TO 02:00PM | MRS. Preety Yadav     |
| THURSDAY  |                    |                       |
| FRIDAY    |                    | MISS CHANDANI SAWLANI |
| SATURDAY  |                    |                       |